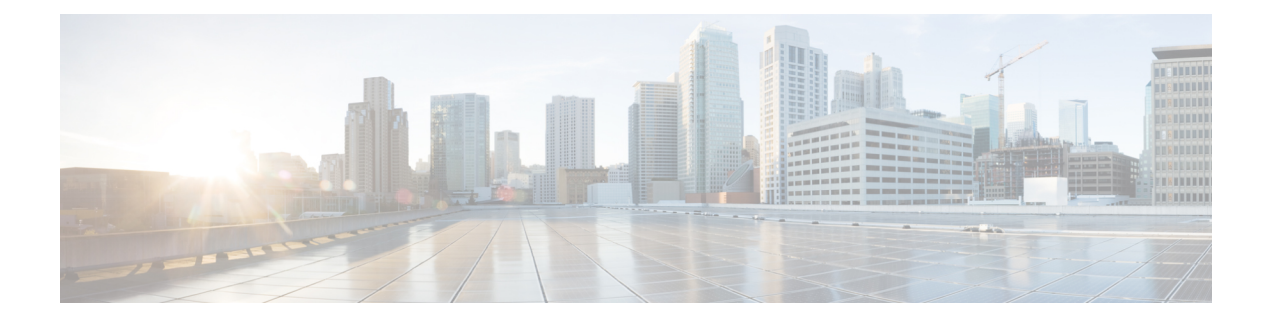

# **DHCP** 和 DDNS 服务

本章介绍如何配置 DHCP 服务器和 DHCP 中继以及动态 DNS (DDNS) 更新方法。

- 关于 DHCP 和 DDNS 服务, 第1页
- DHCP 和 DDNS 服务准则, 第3页
- 配置 DHCP 服务器, 第5页
- 配置 DHCP 中继代理, 第 8 页
- 配置动态 DNS, 第10页
- 监控 DHCP 和 DDNS 服务, 第 13 页
- DHCP 和 DDNS 服务历史记录, 第 16 页

## 关于 **DHCP** 和 **DDNS** 服务

以下主题介绍 DHCP 服务器、DHCP 中继代理和 DDNS 更新。

## 关于 **DHCPv4** 服务器

DHCP 为 DHCP 客户端提供网络配置参数, 如 IP 地址。ASA 可以为连接到 ASA 接口的 DHCP 客户 端提供 DHCP 服务器。DHCP 服务器直接为 DHCP 客户端提供网络配置参数。

IPv4 DHCP 客户端使用广播而非组播地址到达服务器。DHCP 客户端侦听 UDP 端口 68 上的消息; DHCP 服务器侦听 UDP 端口 67 上的消息。

### **DHCP** 选项

DHCP 提供用于将配置信息传递至 TCP/IP 网络中主机的标准。配置参数在存储于 DHCP 消息的 Options 字段中的标记项目中携带, 数据也称为选项。供应商信息也存储在 Options 中, 并且所有供 应商信息扩展均可用作 DHCP 选项。

例如,思科 IP 电话从 TFTP 服务器下载其配置。当思科 IP 电话启动时,如果其不让 IP 地址和 TFTP 服务器IP地址均得以预配置,则其将向DHCP服务器发送带有选项150或66的请求以获取此信息。

- DHCP 选项 150 提供 TFTP 服务器列表的 IP 地址。
- DHCP 选项 66 提供单一 TFTP 服务器的 IP 地址或主机名。

• DHCP 选项 3 设置默认路由。

单一请求可能同时包括选项150和66。在此情况下,如在ASA上已配置这两个选项,则ASA DHCP 服务器将在响应中为两个选项提供值。

您可以使用高级 DHCP 选项将 DNS、WINS 和域名参数提供给 DHCP 客户端: DHCP 选项 15 用于 DNS 域名后缀。您还可以使用 DHCP 自动配置设置获得这些值或手动定义这些值。如果使用多种方 法定义此信息,则按以下序列将其传递给 DHCP 客户端:

- **1.** 手动配置的设置。
- **2.** 高级 DHCP 选项设置。
- **3.** DHCP 自动配置设置。

例如,可以手动定义要 DHCP 客户端接收的域名,然后启用 DHCP 自动配置。尽管 DHCP 自动配置 要结合 DNS 和 WINS 服务器来发现域,但手动定义的域名将与已发现的 DNS 和 WINS 服务器名称 一起传递到 DHCP 客户端,因为手动定义的域名将取代通过 DHCP 自动配置过程发现的域名。

### 关于 **DHCPv6** 无状态服务器

对于结合前缀授权功能 (启用 IPv6 [前缀授权客户端](asdm-719-general-config_chapter21.pdf#nameddest=unique_922)) 使用无状态地址自动配置 (SLAAC) 的客户端, 可以来配置 ASA,以便在它们向 ASA 发送信息请求 (IR) 数据包时提供 DNS 服务器或域名等信息。 ASA 仅接受 IR 数据包,不向客户端分配地址。您将通过在客户端上启用 IPv6 自动配置来配置客户 端,以便生成自己的IPv6地址。在客户端上启用无状态自动配置时,将基于路由器通告消息中接收 到的前缀来配置 IPv6 地址;换句话说,根据使用前缀授权收到 ASA 的前缀。

### 关于 **DHCP** 中继代理

您可以配置 DHCP 中继代理以向一个或多个 DHCP 服务器转发接口上收到的 DHCP 请求。DHCP 客 户端使用UDP广播发送其初始DHCPDISCOVER消息,因为它们没有与其所连接网络有关的信息。 如果客户端位于不包含服务器的网段,则通常 UDP 广播不会由 ASA 进行转发,因为它不转发广播 流量。DHCP 中继代理可用于配置用来接收广播的 ASA 的接口, 以将 DHCP 请求转发至另一接口上 的 DHCP 服务器。

### **VTI** 上的 **DHCP** 中继服务器支持

您可以在 ASA 接口上配置 DHCP 中继代理,以在 DHCP 客户端和 DHCP 服务器之间接收和转发 DHCP 消息。但是,不支持通过逻辑接口转发消息的 DHCP 中继服务器。

下图显示了通过 VTI VPN 使用 DHCP 中继的 DHCP 客户端和 DHCP 服务器的发现过程。在 ASA 站 点 1 的 VTI 接口上配置的 DHCP 中继代理从 DHCP 客户端接收 DHCPDISCOVER 数据包,并通过 VTI 隧道发送数据包。ASA 站点 2 将 DHCPDISCOVER 数据包转发到 DHCP 服务器。DHCP 服务器 使用 DHCPOFFER 向 ASA 站点 2 进行回复。ASA 站点 2 将其转发到 DHCP 中继 (ASA 站点 1), 后者将其转发到 DHCP 客户端。

#### 图 **1:** 通过 **VTI** 的 **DHCP** 中继服务器

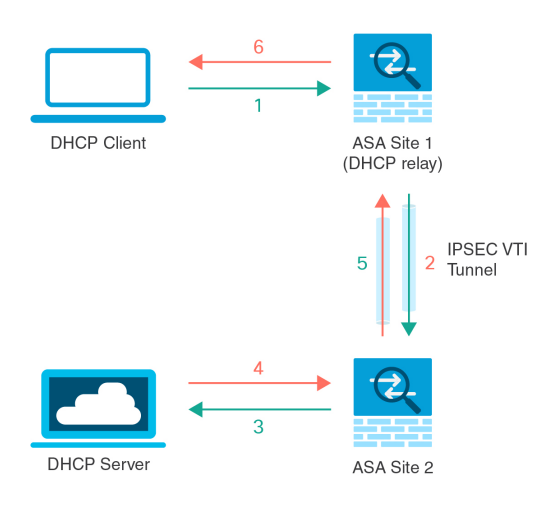

DHCPREQUEST 和 DHCPACK/NACK 要求遵循相同的程序。

## **DHCP** 和 DDNS 服务准则

本节介绍在配置 DHCP 和 DDNS 服务之前应检查的准则和限制。

### 情景模式

• 多情景模式下不支持 DHCPv6 无状态服务器。

### 防火墙模式

- 在透明防火墙模式下,或在 BVI 或网桥组成员接口上的路由模式下,不支持 DHCP 中继。
- 在网桥组成员接口上的透明防火墙模式下,支持 DHCP 服务器。 在路由模式下, 在 BVI 接口 (而非网桥组成员接口)上支持 DHCP 服务器。BVI 必须具有名称,DHCP 服务器才能运行。
- 在透明防火墙模式下,或在 BVI 或网桥组成员接口上的路由模式下,不支持 DDNS。
- 在透明防火墙模式下,或在 BVI 或网桥组成员接口上的路由模式下,不支持 DHCPv6 无状态服 务器。

### 集群

• 集群不支持 DHCPv6 无状态服务。

### **IPv6**

支持 IPv6 用于 DHCP 无状态服务器和 DHCP 中继。

#### **DHCPv4** 服务器

- 最大可用 DHCP 池为 256 个地址。
- 只能在每个接口上配置一个 DHCP 服务器。每个接口均可使用其自己的地址池。但是,其他 DHCP 设置(如 DNS 服务器、域名、选项、ping 超时和 WINS 服务器)以全局方式配置,且供 DHCP 服务器在所有接口上使用。
- · 如果某个接口也启用了 DHCP 服务器, 则不能将该接口配置为 DHCP 客户端; 您必须使用静态 IP 地址。
- 不能在同一设备上同时配置 DHCP 服务器和 DHCP 中继,即使要在不同接口上启用它们也是如 此;只能配置一种类型的服务。
- 您可以为接口保留 DHCP 地址。根据客户端的 MAC 地址, ASA 从地址池中将一个具体的 IP 地 址分配给 DHCP 客户端。
- ASA 不支持 QIP DHCP 服务器与 DHCP 代理服务一起使用。
- DHCP 服务器不支持 BOOTP 请求。

#### **DHCPv6** 服务器

在已配置 DHCPv6 地址、前缀委派客户端或 DHCPv6 中继的接口上, 无法配置 DHCPv6 无状态服务 器。

#### **DHCP** 中继

- 在单一模式和每个情景中 最多可以配置 10 台 DHCPv4 中继服务器,这些服务器为全局和接口 专用服务器的组合,其中每个接口最多允许 4 台服务器。
- 在单一模式和每个情景中 最多可以配置 10 台 DHCPv6 中继服务器。不支持 IPv6 的接口专用服 务器。
- 不能在同一设备上同时配置 DHCP 服务器和 DHCP 中继,即使要在不同接口上启用它们也是如 此;只能配置一种类型的服务。
- 在透明防火墙模式下,或在 BVI 或网桥组成员接口上的路由模式下 DHCP 中继服务不可用。但 是,可以通过使用访问规则允许 DHCP 流量通过。要允许 DHCP 请求和回复通过 ASA, 需要配 置两条访问规则,一条允许从内部接口到外部接口(UDP目标端口67)的DCHP请求,另一条 允许来自其他方向 (UDP 目标端口 68) 的服务器的回复。
- 对于 IPv4,客户端必须直接连接到 ASA 且不能通过另一个中继代理或路由器发送请求。对于 IPv6,ASA支持来自另一个中继服务器的数据包。
- DHCP 客户端必须与 ASA 中继请求的 DHCP 服务器位于不同接口。
- 不能在流量区域内的接口上启用 DHCP 中继。

## 配置 **DHCP** 服务器

本部分介绍如何配置 ASA 提供的 DHCP 服务器。

过程

步骤1 启用 DHCPv4 服务器, 第5页。

步骤2 配置高级 DHCPv4 选项, 第7页。

步骤3 配置 DHCPv6 无状态服务器, 第7页。

### 启用 **DHCPv4** 服务器

要在 ASA 接口上启用 DHCP 服务器,请执行以下步骤:

### 过程

- 步骤 **1** 依次选择配置 > 设备管理 > **DHCP** > **DHCP** 服务器。
- 步骤 **2** 选择接口,然后点击编辑 **(Edit)**。

在透明模式下,请选择网桥组成员接口。 在路由模式下,请选择一个路由接口或 BVI;不要选择网 桥组成员接口。

- a) 选中 **Enable DHCP Server** 复选框以启用选定接口上的 DHCP 服务器。
- b) 在 **DHCP Address Pool** 字段中,输入 DHCP 服务器使用的从最低到最高的 IP 地址范围。IP 地址 范围必须与选定接口位于相同的子网上,且不能包括接口自身的 IP 地址。
- c) 在 **Optional Parameters** 区域内设置以下参数:
	- 为接口配置的 DNS 服务器 (1和 2)。
	- 为接口配置的 WINS 服务器(主服务器和次要服务器)。
	- 接口的域名
	- ASA 将在接口上等待 ICMP ping 响应的时间(单位: 毫秒)。
	- 接口上配置的 DHCP 服务器允许 DHCP 客户端使用所分配的 IP 地址的持续时间。
	- 如果ASA用作指定接口(通常为外部)上的DHCP客户端,为向自动配置提供DNS、WINS 和域名信息的 DHCP 客户端上的接口。
	- 点击高级 **(Advanced)** 以显示高级 **DHCP** 选项 **(Advanced DHCP Options)** 对话框,从而配置  $8$ 个 DHCP 选项。有关详细信息,请参阅配置高级 DHCPv4 选项,第7页。
- d) 在 **Dynamic Settings for DHCP Server** 区域中,选中 **Update DNS Clients** 复选框以指定,除更新 客户端 PTR 资源记录的默认操作之外,所选的 DHCP 服务器也应执行以下更新操作:
	- 选中 **Update Both Records** 复选框,以指定 DHCP 服务器应同时更新 A RR 和 PTR RR。
	- 选中 **Override Client Settings** 复选框,以指定 DHCP 服务器操作应覆盖 DHCP 客户端请求 的任何更新操作。
- e) 点击确定 **(OK)** 以关闭编辑 **DHCP** 服务器 **(Edit DHCP Server)** 对话框。
- 步骤 **3** (可选) (路由模式)在 DHCP 服务器表下的 **Global DHCP Options** 区域中,选中 **Enable Auto-configuration from interface** 复选框以仅在 ASA 用作指定接口(通常为外部)上的 DHCP 客户 端时启用 DHCP 自动配置。

DHCP 自动配置使 DHCP 服务器能为 DHCP 客户端提供从运行于指定接口上的 DHCP 客户端获得的 DNS 服务器、域名和 WINS 服务器信息。如果在 **Global DHCP Options** 区域内还手动指定通过自动 配置获取的信息,则手动指定的信息优先于发现的信息。

- 步骤 **4** 从下拉列表中选择自动配置接口。
- 步骤 **5** 选中 **Allow VPN Override** 复选框,以使用 VPN 客户端参数覆盖 DHCP 或 PPPoE 客户端参数。
- 步骤 **6** 在 **DNS Server 1** 字段中,为 DHCP 客户端输入 DNS 主服务器的 IP 地址。
- 步骤 **7** 在 **DNS Server 2** 字段中,为 DHCP 客户端输入 DNS 备选服务器的 IP 地址。
- **步骤 8** 在 **Domain Name** 字段中, 输入 DHCP 客户端的 DNS 域名 (例如, example.com)。
- 步骤 **9** 在 **Lease Length** 字段中,输入在租赁到期之前客户端可使用向其分配的 IP 地址的时间(以秒为单 位)。值的范围为 300 到 1048575 秒。默认值为 3600 秒(1 小时)。
- 步骤 **10** 在 **Primary WINS Server** 字段中,为 DHCP 客户端输入 WINS 主服务器的 IP 地址。
- 步骤 **11** 在 **Secondary WINS Server** 字段中,为 DHCP 客户端输入 WINS 备选服务器的 IP 地址。
- 步骤 **12** 为了避免地址冲突,ASA 会在将某个地址分配至 DHCP 客户端之前向该地址发送两个 ICMP ping 数 据包。在 **Ping Timeout** 字段中输入 ASA 等待 DHCP ping 尝试超时的时长(单位:毫秒)。值的范 围为 10 到 10000 毫秒。默认值为 50 毫秒。
- 步骤 **13** 点击高级 **(Advanced)** 选项卡,以显示配置高级 **DHCP** 选项 **(Configuring Advanced DHCP Options)** 对话框,从而在其中指定其他 DHCP 选项及其参数。有关详细信息,请参阅配置高级 DHCPv4 选项 ,第 7 页。
- 步骤 **14** 为**Dynamic DNSSettingsfor DHCP Server**区域内的DHCP服务器配置DDNS更新设置。选中**Update DNS Clients** 复选框,以指定除了更新客户端 PTR 资源记录这一默认操作外,选定 DHCP 服务器还 应执行以下更新操作:
	- 选中 **Update Both Records** 复选框,以指定 DHCP 服务器应同时更新 A RR 和 PTR RR。
	- 选中 **Override Client Settings** 复选框,以指定 DHCP 服务器操作应覆盖 DHCP 客户端请求的任 何更新操作。

步骤 **15** 点击 **Apply** 保存更改。

### 配置高级 **DHCPv4** 选项

ASA 支持 RFC 2132、RFC 2562 和 RFC 5510 中所列的 DHCP 选项以发送信息。所有 DHCP 选项 (1-255) 均受支持,但 1、12、50–54、58–59、61、67 和 82 除外。

过程

- 步骤 **1** 依次选择配置 > 设备管理 > **DHCP** > **DHCP** 服务器,然后点击高级。
- 步骤 **2** 从下拉列表中选择选项代码。
- 步骤3 选择要配置的选项。某些选项属于标准选项。对于标准选项,选项名称显示在选项编号之后并用括 号括起来,选项参数限定于那些受该选项支持的参数。对于所有其他选项,仅显示选项编号, 您必 须选择要随该选项提供的适当参数。例如, 如果选择 DHCP 选项 2 (时间偏移量), 则只能输入该 选项的十六进制值。对于所有其他 DHCP 选项,所有选项值类型均可用, 必须选择适当的一个。
- 步骤 **4** 指定选项向 **Option Data** 区域内 DHCP 客户端返回的信息的类型。对于标准 DHCP 选项,仅支持的 选项值类型可用。对于所有其他 DHCP 选项,所有选项值类型均可用。点击 **Add** 以将选项添加到 DHCP 选项列表。点击 **Delete** 以将选项从 DHCP 选项列表中删除。
	- 点击 **IP Address** 以表明已向 DHCP 客户端返回一个 IP 地址。最多可以指定两个 IP 地址。IP 地 址 1 和 IP 地址 2 以点分十进制表示法显示 IP 地址。
		- 关联 IP 地址字段的名称可能随选择的 DHCP 选项改变。例如, 如果选择 DHCP 选 项 3 (路由器),则字段名将更改为 Router 1 和 Router 2。 注释
	- 点击 **ASCII** 以指定已向 DHCP 客户端返回一个 ASCII 值。在 **Data** 字段中,输入一个 ASCII 字 符串。字符串不能包含空格。
		- 关联 Data 字段的名称可能随选择的 DHCP 选项改变。例如,如果选择 DHCP 选项 14 (Merit Dump File), 则关联 Data 字段将更改为 File Name。 注释
	- 点击 **Hex** 以指定已向 DHCP 客户端返回一个十六进制值。在 **Data** 字段中,输入一个偶数位数 且无空格的十六进制字符串。您无需使用 0x 前缀。
		- 关联 Data 字段的名称可能随选择的 DHCP 选项改变。例如, 如果选择 DHCP 选项 2 (时间偏移量), 则关联 Data 字段变为 Offset 字段。 注释
- 步骤 **5** 点击 **OK** 以关闭 **Advanced DHCP Options** 对话框。
- 步骤 **6** 点击 **Apply** 保存更改。

### 配置 **DHCPv6** 无状态服务器

对于配合使用无状态地址自动配置(SLAAC)及前缀代理功能(启用IPv6[前缀授权客户端](asdm-719-general-config_chapter21.pdf#nameddest=unique_922))的客户端, 可以将 ASA 配置为在客户端向 ASA 发送信息请求 (IR) 数据包时提供 DNS 服务器或域名等信息。 ASA 仅接受 IR 数据包,不向客户端分配地址。您将通过在客户端上启用 IPv6 自动配置来配置客户 端,以便生成自己的IPv6地址。在客户端上启用无状态自动配置时,将基于路由器通告消息中接收 到的前缀来配置 IPv6 地址;换句话说,根据使用前缀授权收到 ASA 的前缀。

#### 开始之前

此功能仅支持单一路由模式。此功能不支持集群。

过程

- 步骤 **1** 配置包含您希望 DHCPv6 服务器提供的信息的 IPv6 DHCP 池:
	- a) 依次选择配置 > 设备管理 > **DHCP** > **DHCP** 池,然后点击添加。
	- b) 在 **DHCP Pool Name** 字段中输入名称。
	- c) 对于每个选项卡上的各个参数,选中 **Import** 复选框或手动在该字段中输入值,再点击 **Add**。

**Import** 选项使用 ASA 在前缀代理客户端接口上从 DHCPv6 服务器获取的一个或多个参数。您可 以混合搭配手动配置的参数与导入的参数;但是,手动配置相同的参数与指定 **import** 配置的参 数不能相同。

- d) 点击 OK, 然后点击 Apply。
- 步骤 **2** 依次选择配置 > 设备设置 > 接口设置 > 接口。
- 步骤3 选择接口,然后点击 Edit。

系统将显示 **Edit Interface** 对话框,其中 **General** 选项卡已选定。

- 步骤 **4** 点击 **IPv6** 选项卡。
- 步骤 **5** 在 **Interface IPv6 DHCP** 区域中,点击 **Server DHCP Pool Name** 单选按钮,并输入 IPv6 DHCP 池名 称。
- 步骤 **6** 选中 **Hosts should use DHCP for address config** 复选框以在 IPv6 路由器通告数据包中设置其他地址 配置标志。

此标志通知 IPv6 自动配置客户端应使用 DHCPv6 从 DHCPv6 获取其他信息, 如 DNS 服务器地址。

步骤 **7** 点击确定 **(OK)**。

系统将返回到 **Configuration > Device Setup > Interface Settings > Interfaces** 窗格。

步骤 **8** 点击 **Apply**。

## 配置 **DHCP** 中继代理

在 DHCP 请求进入接口后, ASA 中继将请求转发到的 DHCP 服务器取决于您的配置。您可以配置以 下类型的服务器:

• 接口专用 DHCP 服务器 - DHCP 请求进入特定接口后, ASA 仅向接口专用服务器中继请求。

• 全局 DHCP 服务器 - DHCP 请求进入未让接口专用服务器得以配置的接口后, ASA 将向所有全 局服务器中继请求。如果接口有接口专用服务器,则将不使用全局服务器。

### 过程

步骤 **1** 依次选择配置 > 设备管理 > **DHCP** > **DHCP** 中继。

- 步骤 **2** 在 **DHCP Relay Agent** 区域选中,为每个接口所需服务选择对应的复选框。
	- **IPv4 > DHCP Relay Enabled**。
	- **IPv4 > Set Route** 将来自服务器的 DHCP 消息中默认网关地址更改为最接近 DHCP 客户端的 ASA 接口的地址,该客户端中继原始 DHCP 请求。此操作允许客户端将其默认路由器设置为指 向 ASA,即使 DHCP 服务器指定了其他路由器亦是如此。如果数据包中没有默认的路由器选 项,则 ASA 会添加一个包含接口地址的路由器选项。
	- **IPv6 > DHCP Relay Enabled**。
	- **Trusted Interface** 指定要信任的 DHCP 客户端接口。您可以将接口配置为受信任接口以保留 DHCP Option 82。下游交换机和路由器使用DHCP选项82进行DHCP探听和IP源保护。通常, 如果 ASA DHCP 中继代理收到已设置选项 82 的 DHCP 数据包, 但 giaddr 字段(指定在向服务 器转发数据包之前由中继代理设置的 DHCP 中继代理地址)设置为 0, 则 ASA 默认将丢弃该数 据包。现在可以保留选项82并通过将接口标识为受信任接口而转发数据包。另外,可通过选中 **Set dhcp relay information as trusted on all interfaces** 复选框信任所有接口。
- 步骤 **3** 在 **Global DHCP Relay Servers** 区域中,添加一个或多个要将 DHCP 请求中继到的 DHCP 服务器。
	- a) 点击 **Add**。系统将显示 **Add Global DHCP Relay Server** 对话框。
	- b) 在 **DHCP Server** 字段中,输入 DHCP 服务器的 IPv4 或 IPv6 地址。
	- c) 从 **Interface** 下拉列表中,选择指定 DHCP 服务器要连接的接口。
	- d) 点击 **OK**。

**Global DHCP Relay Servers** 列表中将显示新添加的全局 DHCP 中继服务器。

- 步骤 4 (可选) 在 IPv4 Timeout 字段中,输入为 DHCPv4 地址处理预留的时间量(以秒为单位)。值的范 围为 1 到 3600 秒。默认值为 60 秒。
- 步骤 **5** (可选)在 **IPv6 Timeout** 字段中,输入为 DHCPv6 地址处理预留的时间量(以秒为单位)。值的范 围为 1 到 3600 秒。默认值为 60 秒。
- 步骤 **6** 在 **DHCP Relay Interface Servers** 区域中,添加要将给定接口上 DHCP 请求中继到的一个或多个接 口专用 DHCP 服务器。
	- a) 点击 **Add**。系统将显示 **Add DHCP Relay Server** 对话框。
	- b) 从 **Interface** 下拉列表中,选择连接到 DHCP 客户端的接口。请注意,如同在全局 DHCP 服务器 中,您未为请求指定输出接口;相反,ASA 将使用路由表确定输出接口。
	- c) 在 **Server to** 字段中,输入 DHCP 服务器的 IPv4 地址,然后点击 **Add**。服务器已成功添加到右侧 列表。添加多达 4 台服务器(如未超过服务器总数上限)。接口专用服务器不支持 IPv6。
	- d) 点击 **OK**。

新添加的接口 DHCP 中继服务器将显示在 **DHCP Relay Interface Servers** 列表中。

步骤 **7** 要将所有接口配置为受信任接口,请选中 **Set dhcp relay information as trusted on all interfaces** 复选 框。您也可以选择信任单个接口。

步骤 **8** 点击应用保存设置。

## 配置动态 **DNS**

当接口使用 DHCP IP 寻址时,分配的 IP 地址可以在续约 DHCP 租用时更改。当需要使用完全限定 域名(FODN)访问接口时,更改IP地址可能导致DNS服务器资源记录(RR)失效。动态DNS(DDNS) 提供一种机制,会在 IP 地址或主机名更改时更新 DNS RR。您还可以将 DDNS 用于静态或 PPPoE IP 寻址。

DDNS 在 DNS 服务器上更新以下 RR: A RR 包括名称到 IP 地址的映射, 而 PTR RR 将地址映射到 名称。

ASA 支持以下 DDNS 更新方法:

• 标准 DDNS,即标准 DDNS 更新方法由 RFC 2136 定义。

通过此方法,ASA 和 DHCP 服务器使用 DNS 请求更新 DNS RR。ASA 或 DHCP 服务器向其本 地 DNS 服务器发送 DNS 请求以获取有关主机名的信息,并根据响应确定拥有 RR 的主 DNS 服 务器。然后, ASA 或DHCP 服务器直接向主 DNS 服务器发送更新请求。请参阅以下典型场景。

• ASA 更新 A RR, 而 DHCP 服务器更新 PTR RR。

通常情况下,ASA"拥有"A RR,而 DHCP 服务器"拥有"PTR RR,因此两个实体需要 单独请求更新。当 IP 地址或主机名更改时,ASA 将向 DHCP 服务器发送 DHCP 请求(包 括 FQDN 选项),以通知它需要请求 PTR RR 更新。

• DHCP 服务器既更新 A, 也更新 PTR RR。

如果 ASA 无权更新 A RR,请使用此场景。当 IP 地址或主机名更改时,ASA 将向 DHCP 服务器发送 DHCP 请求(包括 FQDN 选项), 以通知它需要请求 A 和 PTR RR 更新。

您可以根据安全需求和主 DNS 服务器的要求配置不同的所有权。例如, 对于静态地址, ASA 应拥有两个记录的更新。

• Web - Web 更新方法使用使用 DynDNS 远程 API 规范 ([https://help.dyn.com/remote-access-api/\)](https://help.dyn.com/remote-access-api/) 的 任何 DDNS 服务器。

使用此方法,当 IP 地址或主机名更改时, ASA 会直接向您拥有帐户的 DNS 提供商发送 HTTP 请求。

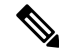

注释 BVI 或网桥组成员接口上不支持使用 DDNS。

开始之前

- 依次选择配置 > 设备管理 > **DNS** > **DNS** 客户端 配置 DNS 服务器。请参阅 配置 DNS [服务器](asdm-719-general-config_chapter24.pdf#nameddest=unique_999)。
- 依次选择配置>设备设置>设备名称**/**密码,配置设备主机名和域名。请参阅[设置主机名、域名](asdm-719-general-config_chapter24.pdf#nameddest=unique_49) [及启用密码和](asdm-719-general-config_chapter24.pdf#nameddest=unique_49) Telnet 密码。如果未指定每个接口的主机名,则使用设备主机名。如果未指定 FQDN,则对于静态或 PPPoE IP 寻址,系统域名或 DNS 服务器域名将附加到主机名之前。

#### 过程

步骤 **1** 依次选择配置 > 设备管理 > **DNS** > 动态 **DNS**。

步骤 2 标准 DDNS 方法: 配置 DDNS 更新方法以启用来自 ASA 的 DNS 请求。

如果 DHCP 服务器将执行所有请求,则无需配置 DDNS 更新方法。

- a) 在更新方法区域中,点击添加。
- b) 为此方法指定一个名称。
- c) (可选) 配置 DNS 请求之间的更新间隔。默认情况下,当所有值都设置为 0 时,每当 IP 地址 或主机名更改时,都会发送更新请求。要定期发送请求,请设置天数(0-364)、小时、分钟和秒。
- d) 依次选择 **DDNS** 记录类型 > 标准 **DDNS**。
- e) 在要更新的记录下,指定要 ASA 更新的标准 DDNS 记录。

此设置仅影响您要直接从 ASA 更新的记录;要确定您希望 DHCP 服务器更新的记录,请按接口 或全局配置 DHCP 客户端设置。请参见第 步骤 4, 第 12 页 步。

- 两者(**PTR** 和 **A** 记录)- 将 ASA 设置为同时更新 A 和 PTR RR。使用此选项进行静态或 PPPoE IP 寻址。
- 仅 A 记录- 将 ASA 设置为仅更新 A RR。如果您希望 DHCP 服务器更新 PTR RR, 请使用此 选项。
- f) 点击"确定"。
- g) 将此方法分配到第 步骤 4, 第 12 页 步中的接口。

步骤 **3** Web 方法:配置 DDNS 更新方法,启用来自 ASA 的 HTTP 更新请求。

- a) 在更新方法区域中,点击添加。
- b) 为此方法指定一个名称。
- c) (可选) 配置 DNS 请求之间的更新间隔。默认情况下,当所有值都设置为 0 时,每当 IP 地址 或主机名更改时,都会发送更新请求。要定期发送请求,请设置天数 (0-364)、小时、分钟和 秒。
- d) 依次选择 **DDNS** 记录类型 > **Web**。
- e) 在 **Web** 字段中,指定更新 URL。请咨询您的 DNS 提供商,获取所需的 URL。

使用以下语法:

**https://***username***:***password***@***provider-domain***/***path***?hostname=<h>&myip=<a>**

示例:

https://jcrichton:pa\$\$w0rd17@domains.example.com/nic/update?hostname=<h>&myip=<a>

- f) 对于 **Web** 更新类型,请指定要更新的地址类型(IPv4 或 IPv6)。
	- 两种全部 -(默认)更新所有 IPv4 和 IPv6 地址。
	- 两者 更新 IPv4 地址和最新的 IPv6 地址。
	- **IPv4** 仅更新 IPv4 地址。
	- **IPv6** 仅更新最新的 IPv6 地址。
	- **IPv6** 全部 更新所有 IPv6 地址。
- g) 在 引用身份名称中, 输入配置用于验证服务器证书身份的引用身份名称。
- h) 点击"确定"。
- i) 将此方法分配到第 步骤 4, 第 12 页 步中的接口。
- j) DDNS 的 Web 类型方法还要求您识别 DDNS 服务器根证书,以验证 HTTPS 连接的 DDNS 服 务器证书。请参见第 步骤 6, 第 13 页 步。

步骤 **4** 配置 DDNS 的接口设置,包括为此接口设置更新方法、DHCP 客户端设置和主机名。

- a) 在动态 **DNS** 接口设置区域中,点击"添加"。
- b) 从下拉列表中选择接口。
- c) 选择在"更新方法"区域中创建的"方法名称"。

(标准 DDNS 方法)如果您希望 DHCP 服务器执行所有更新,则无需分配方法。

d) 为此接口设置主机名。

如果未设置主机名,则会使用设备主机名。如果未指定 FQDN,则会附加系统域名或 DNS 服务 器组中的默认域(用于静态或 PPPoE IP 寻址), 或附加来自 DHCP 服务器的域名(用于 DHCP IP 寻址)。

e) 标准 DDNS 方法:配置 **DHCP** 服务器记录更新,以确定希望 DHCP 服务器更新哪些记录。

ASA 将 DHCP 客户端请求发送到 DHCP 服务器。请注意, 还必须将 DHCP 服务器配置为支持 DDNS。可以将该服务器配置为满足客户端请求,也可以覆盖客户端(在这种情况下,它将回复 客户端,因此客户端也不会尝试执行服务器正在执行的更新)。即使客户端不请求DDNS更新, 也可以将 DHCP 服务器配置为始终发送更新。

静态或 PPPoE IP 寻址, 请忽略这些设置。

- 还可以在动态 **DNS** 主页面上为所有接口全局设置这些值。每个接口的设置优先于全 局设置。 注释
	- 默认(**PTR** 记录)- 请求 DHCP 服务器执行 PTR RR 更新。此设置与启用 **A** 记录的 DDNS 更新方法配合使用。
	- 两者(**PTR** 记录 和 **A** 记录)- 请求 DHCP 服务器同时执行 A 和 PTR RR 更新。此设置不需 要将 DDNS 更新方法与接口关联。
- 无 请求 DHCP 服务器不执行更新。此设置与同时启用了 **A** 和 **PTR** 记录的 DDNS 更新方法 配合一起使用。
- f) 点击"确定"。
- 步骤5 点击"应用"保存更改,或点击"重置"放弃更改并输入新的更改。
- 步骤 **6** DDNS 的 Web 方法还要求您识别 DDNS 服务器根证书,以验证 HTTPS 连接的 DDNS 服务器证书。

以下示例显示如何将 DDNS 服务器的证书添加为信任点。

- a) 获取 DDNS 服务器 CA 证书。此程序显示文件导入,但您也可以将其粘贴为 PEM 格式。
- b) 依次选择配置 > 设备管理 > 证书管理 > CA 证书, 然后点击添加。

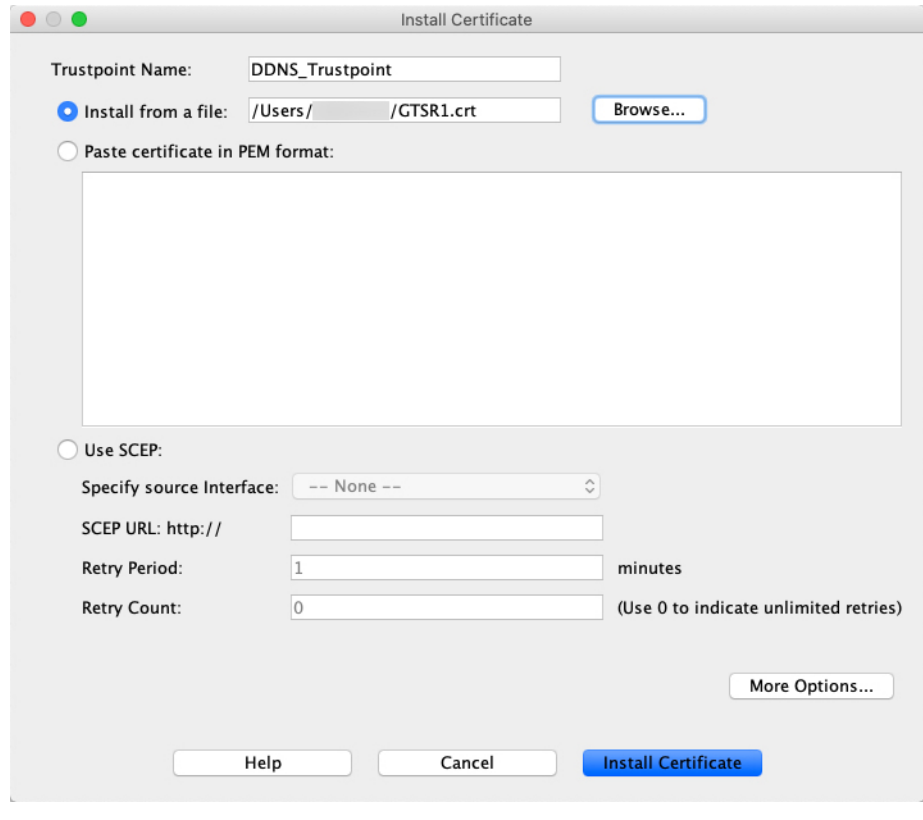

- c) 输入信任点名称。
- d) 点击从文件进行安装,浏览至证书文件。
- e) 点击 **Install Certificate**。

# 监控 **DHCP** 和 **DDNS** 服务

本节介绍监控 DHCP 和 DDNS 服务的程序。

## 监控 **DHCP** 服务

- 监控 **>** 接口 **> DHCP > DHCP** 客户端租用信息。 此窗格显示已配置的 DHCP 客户端 IP 地址。
- **Monitoring > Interfaces > DHCP > DHCP Server Table** 此窗格显示已配置的动态 DHCP 客户端 IP 地址。
- **Monitoring > Interfaces > DHCP > DHCP Statistics**

此窗格显示 DHCPv4 消息类型、计数器、值、方向、接收的消息和发送的消息。

- **Monitoring > Interfaces > DHCP > IPV6 DHCP Relay Statistics** 此窗格显示 DHCPv6 中继消息类型、计数器、值、方向、接收的消息和发送的消息。
- **Monitoring > Interfaces > DHCP > IPV6 DHCP Relay Binding**

此窗格显示 DHCPv6 中继绑定。

• **Monitoring** > **Interfaces** > **DHCP** > **IPV6 DHCP Interface Statistics**

此屏幕显示所有接口的 DHCPv6 信息。如果接口配置用于 DHCPv6 无状态服务器配置(请参阅 配置 DHCPv6 无状态服务器, 第 7 页), 则此屏幕将列出该服务器正在使用的 DHCPv6 池。 如果接口包含 DHCPv6 地址客户端或前缀委派客户端配置,则此屏幕显示各个客户端的状态, 以及从该服务器收到的值。此屏幕还将显示 DHCP 服务器或客户端的消息统计信息。

• **Monitoring** > **Interfaces** > **DHCP** > **IPV6 DHCP HA Statistics**

此屏幕显示故障转移设备之间的事务处理统计信息,包括在 DUID 信息各个设备之间的同步次 数。

• **Monitoring** > **Interfaces** > **DHCP** > **IPV6 DHCP Server Statistics**

此屏幕显示 DHCPv6 无状态服务器统计信息。

### 监控 **DDNS** 状态

请参阅以下用于监控 DDNS 状态的命令。在 **Tools > Command Line**Interface 上输入命令。

• **show ddns update** {**interface** *if\_name* | **method** [*name*]}

此命令显示 DDNS 更新状态。

以下示例显示有关 DDNS 更新方法的详细信息:

ciscoasa# show ddns update method ddns1

Dynamic DNS Update Method: ddns1 IETF standardized Dynamic DNS 'A' record update

以下示例显示有关 Web 更新方法的详细信息:

ciscoasa# show ddns update method web1 Dynamic DNS Update Method: web1 Dynamic DNS updated via HTTP(s) protocols URL used to update record: https://cdarwin:\*\*\*\*\*@ddns.cisco.com/update?hostname=<h>&myip=<a> 以下示例显示有关 DDNS 接口的信息: ciscoasa# show ddns update interface outside Dynamic DNS Update on outside: Update Method Name Update Destination test not available 以下示例显示 Web 类型更新成功: ciscoasa# show ddns update interface outside Dynamic DNS Update on outside: Update Method Name **Update Destination** test not available Last Update attempted on 09:01:52.729 UTC Mon Mar 23 2020 Status : Success FQDN : asa1.example.com IP addresses(s): 10.10.32.45,2001:DB8::1

#### 以下示例显示 Web 类型故障:

ciscoasa# show ddns update interface outside

Dynamic DNS Update on outside: Update Method Name **Update Destination** test not available

Last Update attempted on 09:01:52.729 UTC Mon Mar 23 2020 Status : Failed Reason : Could not establish a connection to the server

#### 以下示例显示 DNS 服务器返回 Web 类型更新错误:

ciscoasa# show ddns update interface outside

Dynamic DNS Update on outside: Update Method Name<br>
Update Destination test not available

Last Update attempted on 09:01:52.729 UTC Mon Mar 23 2020 Status : Failed Reason : Server error (Error response from server)

以下示例显示,由于 IP 地址未配置或 DHCP 请求失败, 尚未尝试 Web 更新, 例如:

ciscoasa# show ddns update interface outside

Dynamic DNS Update on outside: Update Method Name Update Destination

test not available

Last Update Not attempted

## **DHCP** 和 **DDNS** 服务历史记录

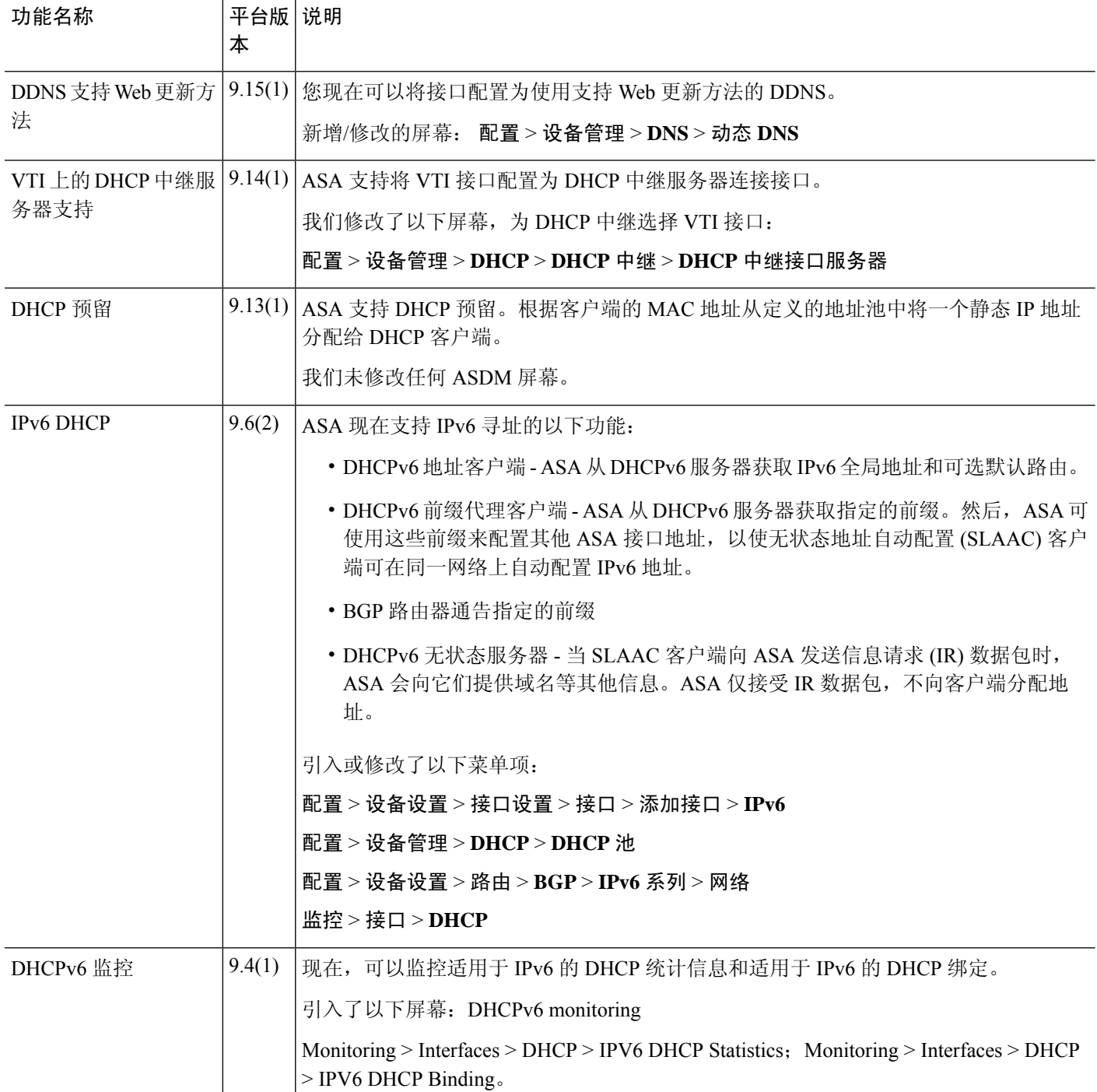

 $\overline{\phantom{a}}$ 

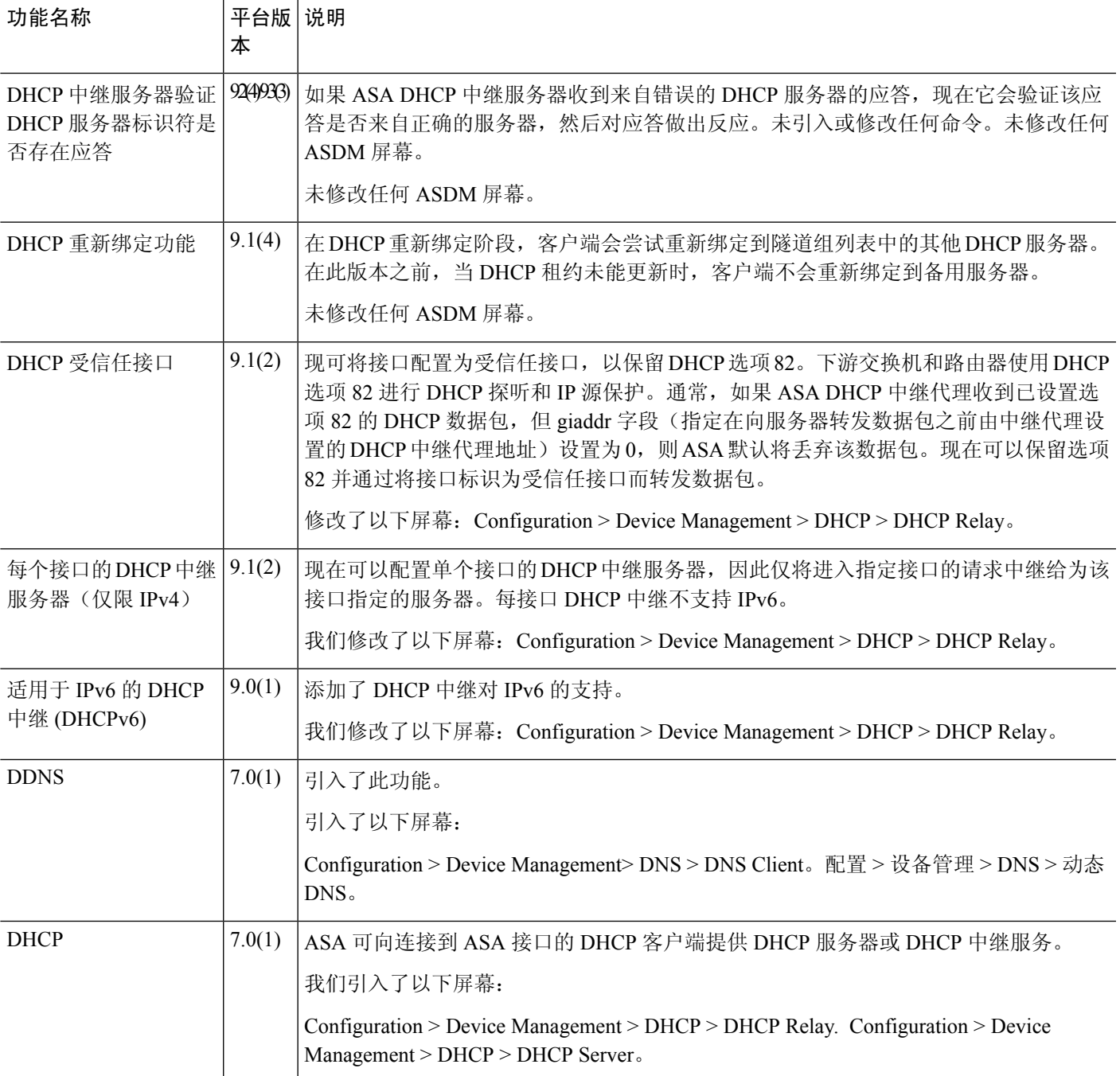

I

当地语言翻译版本说明

思科可能会在某些地方提供本内容的当地语言翻译版本。请注意,翻译版本仅供参考,如有任何不 一致之处,以本内容的英文版本为准。